# **fuefit Documentation**

Release 0.0.5

**Kostis Anagnostopoulos** 

| 1 | 1.1 Overview                                                                                                    | <b>3</b><br>4 |
|---|----------------------------------------------------------------------------------------------------|---------------|
| 2 | 2.1 Installing from sources                                                                                                    | 7<br>8<br>8   |
| 3 | 5.000                                                                                                    |               |
| 4 | Contribute14.1 Development team                                                                                                    | _             |
| 5 | Frequently Asked Questions         1           5.1 General         1           5.2 Technical         1                                                                                                    | 5             |
| 6 | API reference         6.1 Core       1         6.2 ExcelRunner       1         6.3 Tests       1         6.4 Module: fuefit.datamodel       1         6.5 Module: fuefit.processor       1         6.6 Module: fuefit.pdcalc       1         6.7 Module: fuefit.excel.FuefitExcelRunner       1         6.8 Module: fuefit.test.cmdline_test       1 | 77777         |
| 7 | Changes         1           7.1 Releases         1                                                                                                    |               |
|   | Indices 8.1 Index                                                                                                    |               |

Release 0.0.5

Home https://github.com/ankostis/fuefit

Documentation https://fuefit.readthedocs.org/

PyPI https://pypi.python.org/pypi/fuefit

Copyright 2014 European Commission (JRC-IET)

License EUPL 1.1+

*Fuefit* is a python package that calculates fitted fuel-maps from measured engine data-points based on coefficients with physical meaning.

Contents 1

2 Contents

### Introduction

#### 1.1 Overview

The *Fuefit* calculator performs the following:

- 1. Accepts **fuel-consumption engine data points** as input (RPM, Power and Fuel-Consumption or equivalent quantities such as CM, PME/Torque and PMF/FC).
- 2. Uses those points to fit the following coefficients:

using the following formula:1

$$pme = (a + b \times cm + c \times cm^2) \times pmf + (a2 + b2 \times cm) \times pmf^2 + loss0 + loss2 \times cm^2$$

3. **Spits-out the input engine-points** according to the fitting, and optionally plots a mesh (grid) with the engine-map.

An "execution" or a "run" of a calculation along with the most important pieces of data are depicted in the following diagram:

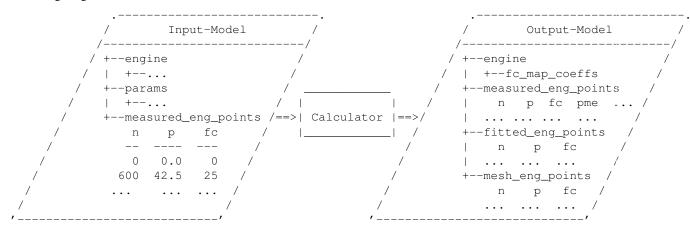

The Input & Output Model are trees of strings and numbers, assembled with:

- sequences,
- · dictionaries,
- pandas.DataFrame,

<sup>&</sup>lt;sup>1</sup> Bastiaan Zuurendonk, Maarten Steinbuch(2005): "Advanced Fuel Consumption and Emission Modeling using Willans line scaling techniques for engines", *Technische Universiteit Eindhoven*, 2005, Department Mechanical Engineering, Dynamics and Control Technology Group, http://alexandria.tue.nl/repository/books/612441.pdf

- pandas.Series, and
- URI-references to other model-trees (TODO).

Apart from various engine-characteristics under /engine the table-columns such as capacity and p\_rated, the table under /measured\_eng\_points must contain *at least* one column from each of the following categories (column-headers are case-insensitive):

#### 1. Engine-speed:

```
Ν
            (1/\min)
                    : normalized against N_idle + (N_rated - N_idle)
           (1/min)
  N norm
            (m/sec)
                      : Mean Piston speed
  СМ
2. Work-capability:
  Р
            (kW)
  P_norm
            (kW)
                       : normalized against P_MAX
  Т
            (Nm)
  PME
            (bar)
3. Fuel-consumption:
  FC
            (g/h)
  FC_norm (g/h)
                       : normalized against P_MAX
  PMF
            (bar)
```

#### 1.2 Quick-start

The program runs on Python-3.3+ with numpy/scipy, pandas and win32 native-libraries installed.

-O full\_results\_model.json \

On *Windows/OS X*, it is recommended to use one of the following "scientific" python-distributions, as they already include the native libraries and can install without administrative priviledges:

- WinPython (Windows only),
- · Anaconda,
- Canopy,

Assuming you have a working python-environment, open a *command-shell*, (in *Windows* use **cmd.exe** BUT ensure **python.exe** is in its PATH), you can try the following commands:

#### **Install**

```
-O fit_coeffs.csv model_path=/engine/fc_map_coeffs index?=false \
        -O t1.csv model_path=/measured_eng_points index?=false \
        -O t2.csv model_path=/mesh_eng_points
                                                   index?=false \
    See: Cmd-line usage
Excel
    $ fuefit --excelrun
                                                                     ## Windows & OS X only
    See: Excel usage
Python-code
    >>> import pandas as pd
    >>> from fuefit import datamodel, processor, test
    >>> inp_model = datamodel.base_model()
    >>> inp_model.update({...})
                                                                     ## See "Python Usage" bel
    >>> inp_model['engine_points'] = pd.read_csv('measured.csv') ## Pandas can read Excel,
    >>> datamodel.set_jsonpointer(inp_model, '/params/plot_maps', True)
    >>> datamodel.validade_model(inp_model, additional_properties=False)
    >>> out_model = processor.run(inp_model)
    >>> print(datamodel.resolve_jsonpointer(out_model, '/engine/fc_map_coeffs'))
                164.110667
    а
   b
               7051.867419
    С
              63015.519469
    a2
                   0.121139
               -493.301306
    b2
    loss0
              -1637.894603
    loss2 -1047463.140758
    dtype: float64
    See: Python usage
```

**Tip:** The commands beginning with \$, above, imply a *Unix* like operating system with a *POSIX* shell (*Linux*, *OS X*). Although the commands are simple and easy to translate in its *Windows* counterparts, it would be worthwile to install Cygwin to get the same environment on *Windows*. If you choose to do that, include also the following packages in the *Cygwin*'s installation wizard:

```
* git, git-completion
* make, zip, unzip, bzip2
* openssh, curl, wget
```

But do not install/rely on cygwin's outdated python environment.

**CM** Mean piston speed (measure for the engines operating speed)

PME Mean effective pressure (the engines ability to produce mechanical work)

**PMF** Available mean effective pressure (the maximum mean effective pressure which could be produced if n = 1)

**JSON-schema** The JSON schema is an IETF draft that provides a *contract* for what JSON-data is required for a given application and how to interact with it. JSON Schema is intended to define validation, documentation, hyperlink navigation, and interaction control of JSON data. You can learn more about it from this excellent guide, and experiment with this on-line validator.

**JSON-pointer** JSON Pointer(RFC 6901) defines a string syntax for identifying a specific value within a JavaScript Object Notation (JSON) document. It aims to serve the same purpose as *XPath* from the XML world, but it is much simpler.

1.2. Quick-start 5

#### Install

Fuefit-0.0.5 runs on Python-3.3+, and it is distributed on Wheels.

**Note:** This project depends on the *numpy/scipy*, *pandas* and *win32* python-packages that themselfs require the use of *C* and *Fortran* compilers to build from sources. To avoid this hussle, you can choose instead a self-wrapped python distribution like *Anaconda/minoconda*, *Winpython*, or *Canopy*.

#### Tip:

- You can try to install the Anaconda cross-platform distribution (*Windows*, *Linux* and *OS X*), or its lighter-weight alternative, miniconda.
  - On this environment you will need to install this project's dependencies manually using a combination of **conda** and **pip** commands. See miniconda\_requirements.txt, and peek at the example script commands in .travis.yaml.
- Under *Windows* you can try the self-wrapped WinPython distribution, a highly active project, that can even compile native libraries using an installations of *Visual Studio*, if available (required for instance when upgrading numpy/scipy, pandas or matplotlib with **pip**).

Just remember to **Register your WinPython installation** after installation and **add your installation into** PATH (see *Frequently Asked Questions*):

- To register it, go to Start menu  $\rightarrow$  All Programs  $\rightarrow$  WinPython  $\rightarrow$  WinPython ControlPanel, and then Options  $\rightarrow$  Register Distribution.
- For the path, add or modify the registry string-key [HKEY\_CURRENT\_USEREnvironment] "PATH".
- Check for alternative installation instructions on the various python environments and platforms at the pandas site.

Before installing it, make sure that there are no older versions left over. So run this command until you cannot find any project installed:

```
$ pip uninstall fuefit
```

```
## Use 'pip3' if both python-2 & 3 ar
```

You can install the project directly from the PyPi repo the "standard" way, by typing the **pip** in the console:

- \$ pip install fuefit
  - If you want to install a *pre-release* version (the version-string is not plain numbers, but ends with alpha, beta.2 or something else), use additionally --pre.
  - If you want to upgrade an existing instalation along with all its dependencies, add also --upgrade (or -U equivalently), but then the build might take some considerable time to finish. Also there is the possibility the upgraded libraries might break existing programs(!) so use it with caution, or from within a *virtualenv* (isolated Python environment).

• To install an older version issue the console command:

```
$ pip install fuefit=1.1.1 ## Use '--pre' if version-string has a build-su
```

• To install it for different Python environments, repeat the procedure using the appropriate **python.exe** interpreter for each environment.

**Tip:** To debug installation problems, you can export a non-empty DISTUTILS\_DEBUG and *distutils* will print detailed information about what it is doing and/or print the whole command line when an external program (like a C compiler) fails.

After a successful installation, it is important that you check which version is visible in your PATH:

```
$ fuefit --version
0.0.5
```

# 2.1 Installing from sources

If you download the sources you have more options for installation. There are various methods to get hold of them:

- Download and extract a release-snapshot from github.
- Download and extract a sdist source distribution from PyPi repo.
- Clone the *git-repository* at *github*. Assuming you have a working installation of git you can fetch and install the latest version of the project with the following series of commands:

```
$ git clone "https://github.com/ankostis/fuefit.git" fuefit.git
$ cd fuefit.git
$ python setup.py install ## Use 'python3' if bcth python-2 &
```

When working with sources, you need to have installed all libraries that the project depends on. Particularly for the latest *WinPython* environments (*Windows / OS X*) you can install the necessary dependencies with:

```
$ pip install -r WinPython_requirements.txt -U .
```

The previous command installs a "snapshot" of the project as it is found in the sources. If you wish to link the project's sources with your python environment, install the project in development mode:

```
$ python setup.py develop
```

**Note:** This last command installs any missing dependencies inside the project-folder.

#### 2.2 Anaconda install

The installation to Anaconda (ie OS X) works without any differences from the pip procedure described so far.

To install it on *miniconda* environment, you need to install first the project's *native* dependencies (numpy/scipy), so you need to download the sources (see above). Then open a *bash-shell* inside them and type the following commands:

```
$ coda install `cat miniconda_requirements.txt`
$ pip install lmfit ## Workaround lmfit-py#149
$ python setup.py install
$ fuefit --version
0.0.5
```

8 Chapter 2. Install

Usage

## 3.1 Excel usage

**Attention:** Excel-integration requires Python 3 and *Windows* or *OS X*!

In *Windows* and *OS X* you may utilize the excellent xlwings library to use Excel files for providing input and output to the processor.

To create the necessary template-files in your current-directory you should enter:

```
$ fuefit --excel
```

You could type instead fuefit --excel file\_path to specify a different destination path.

In *windows/OS X* you can type fuefit --excelrun and the files will be created in your home-directory and the excel will open them in one-shot.

All the above commands creates two files:

FuefitExcelRunner#.xlsm The python-enabled excel-file where input and output data are written, as seen in the screenshot below:

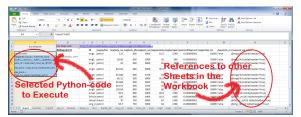

After opening it the first tie, enable the macros on the workbook, select the python-code at the left and click the *Run Selection as Pyhon* button; one sheet per vehicle should be created.

The excel-file contains additionally appropriate *VBA* modules allowing you to invoke *Python code* present in *selected cells* with a click of a button, and python-functions declared in the python-script, below, using the mypy namespace.

To add more input-columns, you need to set as column *Headers* the *json-pointers* path of the desired model item (see Python usage below,).

**FuefitExcelRunner#.py** Python functions used by the above xls-file for running a batch of experiments.

The particular functions included reads multiple vehicles from the input table with various vehicle characteristics and/or experiment coefficients, and then it adds a new worksheet containing the cycle-run of each vehicle. Of course you can edit it to further fit your needs.

**Note:** You may reverse the procedure described above and run the python-script instead:

```
$ python FuefitExcelRunner.py
```

The script will open the excel-file, run the experiments and add the new sheets, but in case any errors occur, this time you can debug them, if you had executed the script through LiClipse, or *IPython*!

Some general notes regarding the python-code from excel-cells:

- An elaborate syntax to reference excel *cells*, *rows*, *columns* or *tables* from python code, and to read them as pandas.DataFrame is utilized by the Excel. Read its syntax at resolve\_excel\_ref().
- On each invocation, the predefined VBA module pandalon executes a dynamically generated python-script file in the same folder where the excel-file resides, which, among others, imports the "sister" python-script file. You can read & modify the sister python-script to import libraries such as 'numpy' and 'pandas', or pre-define utility python functions.
- The name of the sister python-script is automatically calculated from the name of the Excel-file, and it must be valid as a python module-name. Therefore: \* Do not use non-alphanumeric characters such as spaces('), dashes(-) and dots(.') on the Excel-file. \* If you rename the excel-file, rename also the python-file, or add this python import <old\_py\_file> as mypy'
- On errors, a log-file is written in the same folder where the excel-file resides, for as long as **the message-box** is visible, and it is deleted automatically after you click 'ok'!
- Read http://docs.xlwings.org/quickstart.html

### 3.2 Cmd-line usage

Example command:

```
fuefit -v\
   -I fuefit/test/FuelFit.xlsx sheetname+=0 header@=None names:='["p","rpm","fc"]' \
   -I fuefit/test/engine.csv file_frmt=SERIES model_path=/engine header@=None \
   -m /engine/fuel=petrol \
   -0 ~t2.csv model_path=/fitted_eng_points index?=false \
   -0 ~t2.csv model_path=/mesh_eng_points index?=false \
   -0 ~t.csv model_path= -m /params/plot_maps@=True
```

# 3.3 Python usage

The most powerful way to interact with the project is through a python REPL (Read-Eval-Print Loop). So fire-up a **python** or **ipython** shell and first try to import the project just to check its version:

```
>>> import fuefit
>>> fuefit.__version__  ## Check version once more.
'0.0.5'
>>> fuefit.__file__  ## To check where it was installed.
/usr/local/lib/site-package/fuefit-...
```

If the version was as expected, take the **base-model** and extend it with your engine-data (strings and numbers):

10 Chapter 3. Usage

```
"n_idle": 850,
"n_rated": 6500,
"stroke": 94.2,
"capacity": 2000,
"bore": None, ##You do not have to include these,
"cylinders": None, ## they are just for displaying some more engine properties.
}

>>> import pandas as pd
>>> df = pd.read_excel('fuefit/test/FuelFit.xlsx', 0, header=None, names=["n","p","fc"])
>>> inp_model['measured_eng_points'] = df
```

For information on the accepted model-data, check both its JSON-schema at  $model\_schema()$ , and the base $\_model()$ :

Next you have to validate it against its JSON-schema:

```
>>> datamodel.validate_model(inp_model, additional_properties=False)
```

If validation is successful, you may then feed this model-tree to the fuefit.processor, to get back the results:

```
>>> out_model = processor.run(inp_model)
>>> print(datamodel.resolve_jsonpointer(out_model, '/engine/fc_map_coeffs'))
             164.110667
а
b
            7051.867419
С
          63015.519469
a2
              0.121139
b2
           -493.301306
         -1637.894603
loss0
      -1047463.140758
loss2
dtype: float64
>>> print (out_model['fitted_eng_points'].shape)
(262, 11)
```

**Hint:** You can always check the sample code at the Test-cases and in the cmdline tool fuefit. \_\_main\_\_.

#### 3.3.1 Fitting Parameterization

The 'lmfit' fitting library can be parameterized by setting/modifying various input-model properties under /params/fitting/.

In particular under /params/fitting/coeffs/ you can set a dictionary of *coefficient-name* -> lmfit.parameters.Parameter such as min/max/value, as defined by the *lmfit* library (check the default props under fuefit.datamodel.base\_model() and the example columns in the *ExcelRunner*).

#### See also:

http://lmfit.github.io/lmfit-py/parameters.html#Parameters

**CM** Mean piston speed (measure for the engines operating speed)

**PME** Mean effective pressure (the engines ability to produce mechanical work)

**PMF** Available mean effective pressure (the maximum mean effective pressure which could be produced if n = 1)

3.3. Python usage

**JSON-schema** The JSON schema is an IETF draft that provides a *contract* for what JSON-data is required for a given application and how to interact with it. JSON Schema is intended to define validation, documentation, hyperlink navigation, and interaction control of JSON data. You can learn more about it from this excellent guide, and experiment with this on-line validator.

**JSON-pointer** JSON Pointer(RFC 6901) defines a string syntax for identifying a specific value within a JavaScript Object Notation (JSON) document. It aims to serve the same purpose as *XPath* from the XML world, but it is much simpler.

12 Chapter 3. Usage

| CHAPTER | 4 |
|---------|---|
|---------|---|

# **Contribute**

# 4.1 Development team

- Author:
  - Kostis Anagnostopoulos
- Contributing Authors:
  - Giorgos Fontaras for the testing, physics, policy and admin support.

# **Frequently Asked Questions**

#### 5.1 General

### 5.1.1 Can I copy/extend it? What is its License, in practical terms?

I'm not a lawyer, but in a broad view, the core algorithm of the project is "copylefted" with the *EUPL-1.1+ license*, and it includes files from other "non-copyleft" open source licenses like *MIT MIT License* and *Apache License*, appropriately marked as such. So in an nutshell, you can study it, copy it, modify or extend it, and distribute it, as long as you always distribute the sources of your changes.

#### 5.2 Technical

#### 5.2.1 I followed the instructions but i still cannot install/run/get X. What now?

If you have no previous experience in python, setting up your environment and installing a new project is a demanding, but manageable, task. Here is a checklist of things that might go wrong:

• Did you send each command to the appropriate shell/interpreter?

You should enter sample commands starting \$ into your *shell* (**cmd** or **bash**), and those starting with >>> into the *python-interpreter* (but don't include the previous symbols and/or the *output* of the commands).

• Is python contained in your PATH?

To check it, type python in your console/command-shell prompt and press [Enter]. If nothing happens, you have to inspect PATH and modify it accordingly to include your python-installation.

 Under Windows type path in your command-shell prompt. To change it, run regedit.exe and modify (or add if not already there) the PATH string-value inside the following registry-setting:

```
HKEY_CURRENT_USER\Environment\
```

You need to logoff and logon to see the changes.

Note that *WinPython* does not modify your path! if you have registed it, so you definetely have to perform the the above procedure yourself.

- Under *Unix* type echo \$PATH\$ in your console. To change it, modify your "rc' files, ie: ~/.bashrc or ~/.profile.
- Is the correct **version of python** running? Of **fuefit**??

Certain commands such as **pip** come in 2 different versions *python-2* & 3 (**pip2** and **pip3**, respectively). Most programs report their version-infos with --version. Use --help if this does not work.

• Have you **upgraded/downgraded the project** into a more recent/older version?

This project is still in development, so the names of data and functions often differ from version to version. Check the *Changes* for point that you have to be aware of when upgrading.

- Did you try **verbose reporting** for the command-line tool?
  - Use -v of --vv to receive log-messages.
  - Use −d to enable debug-checks.
- Did you search whether a similar issue has already been reported?
- Did you **ask google** for an answer??
- If the above suggestions still do not work, feel free to **open a new issue** and ask for help. Write down your platform (Windows, OS X, Linux), your exact python distribution and version, and include the *print-out of the failed command along with its error-message*.

This last step will improve the documentation and help others as well.

### **API** reference

Content below is automatically produced from docstrings in the sources, and needs more work...

#### **6.1 Core**

pdcalc datamodel processor

# 6.2 ExcelRunner

FuefitExcelRunner

#### 6.3 Tests

cmdline\_test

- 6.4 Module: fuefit.datamodel
- 6.5 Module: fuefit.processor
- 6.6 Module: fuefit.pdcalc
- 6.7 Module: fuefit.excel.FuefitExcelRunner
- 6.8 Module: fuefit.test.cmdline\_test

### **Changes**

#### **Contents**

- Changes
  - Releases
    - \* v0.0.5, 12-Noe-2014 3nd public (Rosetta) release
    - \* v0.0.4, 10-Noe-2014 2nd public (beta) release
    - \* v0.0.3, 03-Noe-2014 1st public (beta) release
    - \* v0.0.2, 28-Oct-2014 Beta release
    - \* v0.0.1, 25-Jul-2014 Alpha release
    - \* v0.0.0, 15-Apr-2014 Alpha release

#### 7.1 Releases

#### 7.1.1 v0.0.5, 12-Noe-2014 – 3nd public (Rosetta) release

- core: Use lmfit library for enforcing limits on fitted coefficients, etc.
- data: Updated Excel file with more engines.
- docs: Fix math-formulas and improve instructions.

#### 7.1.2 v0.0.4, 10-Noe-2014 – 2nd public (beta) release

- core: FIX calclulations.
- core: Possible to specify whether to Robust-fit or not.
- core: Pin b0 coefficient to 0.
- excel: Enhance excel-runner code to support any python-code.
- excel: FIX parsing of ExcelRefs and their syntax documentation.
- test: Improve tests and Doctest code in README.
- test, ci: Use TravisCI/Anaconda Continuous-integration to check project health.
- docs: Add "API-reference" section.
- docs: Add some "Anaconda" help.
- NOTE: Various renames of modules, files and model properties.

#### 7.1.3 v0.0.3, 03-Noe-2014 – 1st public (beta) release

- excel: Add excel-runner for running batch of experiments.
- cmd: Rename fuefitcmd -> fuefit (back again)
- cmd: Add StartMenu item in Windows.
- build: Distribute on Wheels and Docs-archive.
- build: Upload to Github/RTD/PyPi.

#### 7.1.4 v0.0.2, 28-Oct-2014 - Beta release

- Add Excel-UI.
- cmd: Rename fuefit -> fuefitcmd
- core,model: Rename rpm\_XXX -> n\_XXX, etc.
- docs: Update README with excel capability, copy sections from wltp project.
- build: Stop building as EXE.
- build: Add WinPython-deps as a requirments.txt.
- Add sphinx documentation.
- Relicense from AGPL -> EUPL.

#### 7.1.5 v0.0.1, 25-Jul-2014 - Alpha release

- Implemented algorithm using pdcalc.
- pdcalc: Implemented library that decides what to calculate with a topological sorting of required calculations from Input -> Output, ala-Excel.
- Packaged as EXE.

20

### 7.1.6 v0.0.0, 15-Apr-2014 - Alpha release

• Project administerial: README, INSTALL, setup.py mostly transcopied from wtlc

### **Indices**

- **CM** Mean piston speed (measure for the engines operating speed)
- **PME** Mean effective pressure (the engines ability to produce mechanical work)
- **PMF** Available mean effective pressure (the maximum mean effective pressure which could be produced if n = 1)
- **JSON-schema** The JSON schema is an IETF draft that provides a *contract* for what JSON-data is required for a given application and how to interact with it. JSON Schema is intended to define validation, documentation, hyperlink navigation, and interaction control of JSON data. You can learn more about it from this excellent guide, and experiment with this on-line validator.
- **JSON-pointer** JSON Pointer(RFC 6901) defines a string syntax for identifying a specific value within a JavaScript Object Notation (JSON) document. It aims to serve the same purpose as *XPath* from the XML world, but it is much simpler.

### 8.1 Index

22 Chapter 8. Indices

```
C
CM, 5, 11, 21
D
DISTUTILS_DEBUG, 8
Ε
environment variable
    DISTUTILS_DEBUG, 8
    PATH, 4, 7, 8, 15
J
JSON-pointer, 5, 12, 21
JSON-schema, 5, 12, 21
PATH, 4, 7, 8, 15
PME, 5, 11, 21
PMF, 5, 11, 21
R
RFC
    RFC 6901, 5, 12, 21
```